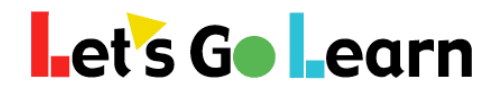

#### **How to Clear Your Browser's Cache!**

**Overview:** Web browsers try to save time by storing files (usually graphics or audio files) that the user has already viewed on his or her local computer's hard drive or memory. This saves time since users often go back to the same web page multiple times. When they do revisit, the browsing device won't have to re-download the same images over and over.

But on occasion, when web-based systems perform upgrades to their systems, whether it is a web page, assessment test items, or instructional files, it becomes necessary to clear out what is stored in the web browser's temporary file system. **This is called the browser's "cache."** This document shows how to do this for some common browsers.

### **Using Chrome...**

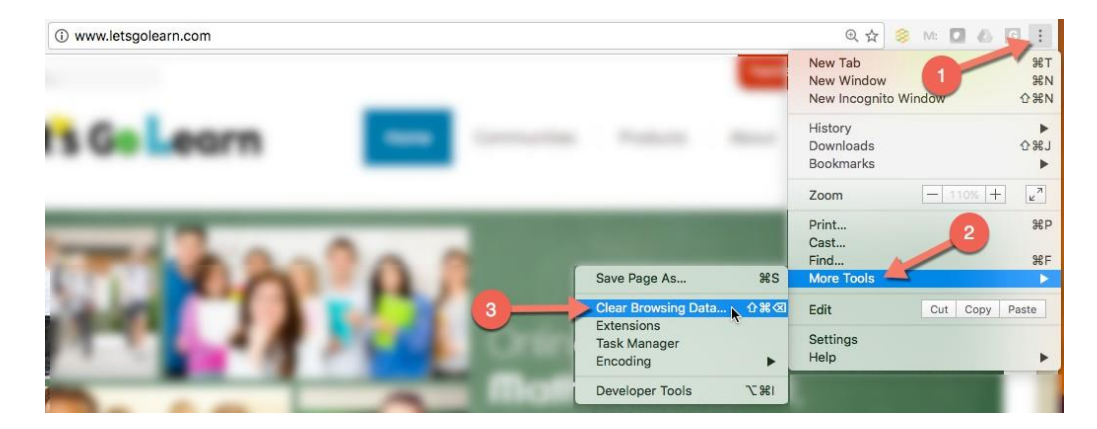

**In the following window, be sure that at a minimum the two marked boxes below are checked. Okay to have all checked as well.**

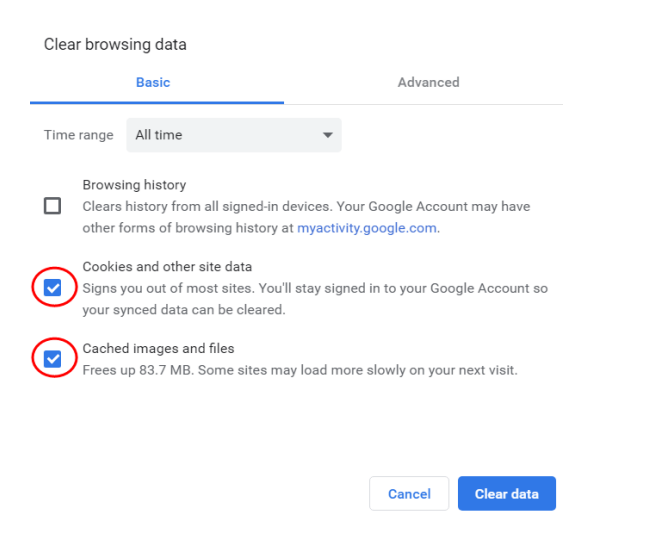

705 Wellesley Ave. - Kensington, CA 94708 Main: 888-618-7323 - Fax: 415 367-4569

# **L**et's Go Learn

## **Using Firefox...**

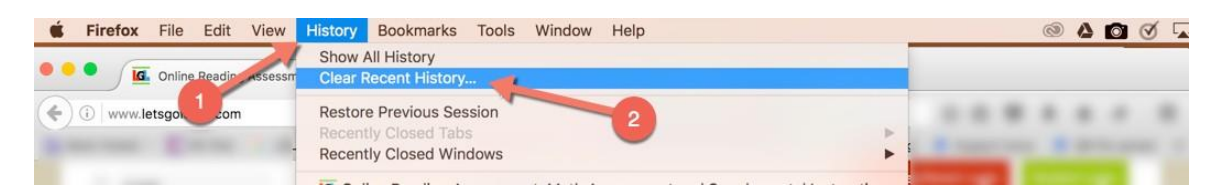

**In the following window, be sure that at a minimum the four marked boxes below are checked. Okay to have all checked as well.**

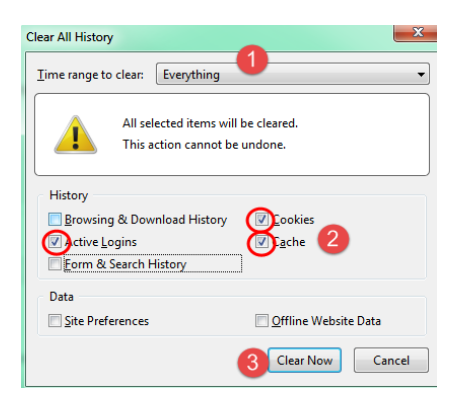

### **Using Safari...**

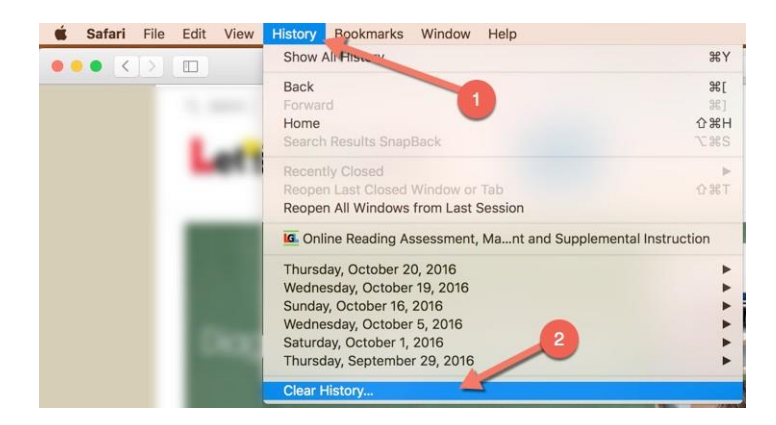

**In the following window, be sure to select "all history" and then click on the <Clear History> button.**

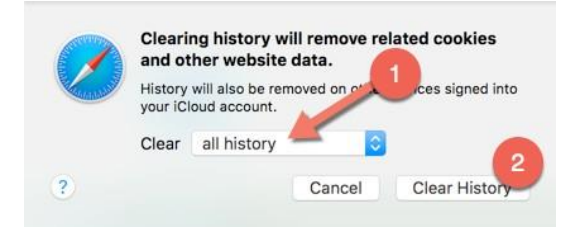